## **Como hacer TeleTerapia- Padre**

- Antes de su cita.
	- Determine cuál dispositivo va a usar para la sesión de teleterapia. Dispositivos apropiados para la teleterapia son:
		- Laptop (ordenador portátil)
		- iPad/Tableta
		- Computadora con cámara/micrófono
		- Teléfono
	- Si está usando un iPad, tableta o teléfono, descargue la aplicación de Google "Google Hangouts Meet".

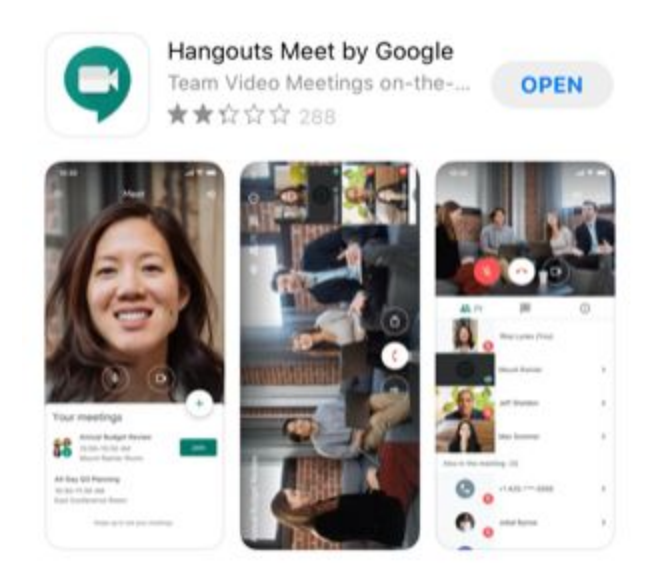

- Antes de su cita, usted recibirá un correo electrónico con un enlace a la sesión de teleterapia.
- Cuando sea su cita, revise su correo electrónico y abra el correo de la cita de teleterapia.
- Haga clic en el enlace Join Hangouts Meet dentro del correo de la cita de teleterapia.
- Si está entrando a Google Meet de un navegador web:
	- Ya que se haya unido, cambie su plano de pantalla para que pueda ver la pantalla de la terapeuta (si la están compartiendo) y su cámara de video.
	- Haga clic en los 3 puntos verticales en la esquina de abajo de lado derecho y elija "Change layout".

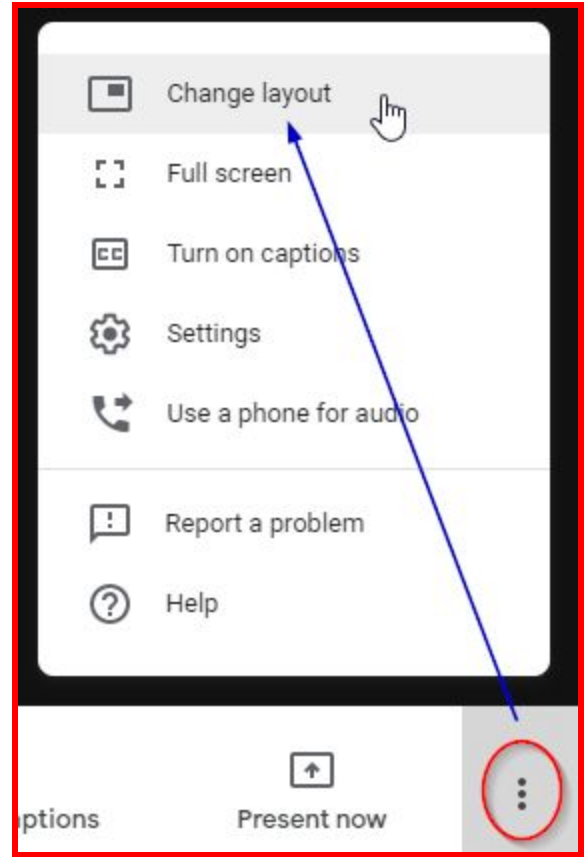

Escoja la opción "Tiled".

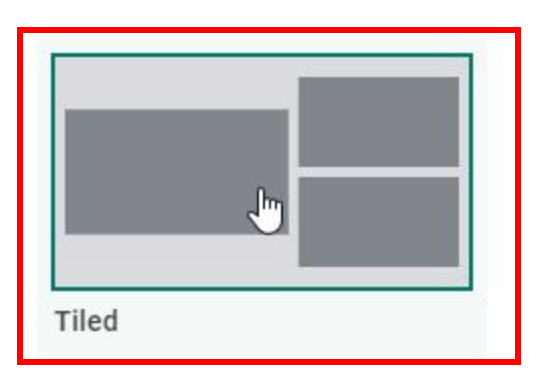